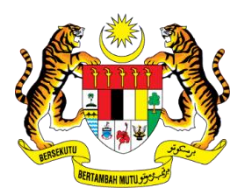

## **SURUHANJAYA PERKHIDMATAN PENDIDIKAN**

## **ARAHAN MEMUAT NAIK DOKUMEN TEMU DUGA SECARA DALAM TALIAN**

- 1. Semua calon perlu memuat naik dokumen dan maklumat secara dalam talian sebelum dipanggil untuk ditemu duga.
- 2. Calon hendaklah mengisi dan melengkapkan dokumen seperti dalam Senarai Semak Panggilan Temu Duga. Seterusnya mengimbas (*scan*) dokumen yang berkaitan dan menyimpan (*save*) dokumen tersebut dalam satu fail (*folder*) yang sama. Fail berkenaan hendaklah **dinamakan mengguna "No. Kad Pengenalan (MyKad) Calon \_ Singkatan Nama Opsyen"**. (Contoh: **860000000000\_PKAT**)

860000000000 PKAT

- 3. Semua dokumen yang diimbas (*scan*) mestilah merupakan dokumen **asal** (*original*) **berwarna** sahaja.
- 4. Maklumat yang disimpan dalam fail **MESTILAH** dinamakan mengikut tatacara nama yang telah ditetapkan seperti berikut :

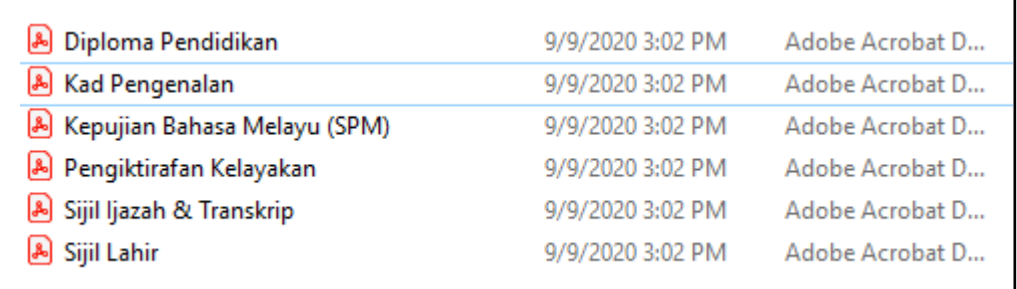

5. Maklumat yang perlu dimuat naik oleh calon adalah seperti Senarai Semak Dokumen Temu Duga.

6. Pastikan e-mel dihantar dengan tajuk e-mel yang betul. Calon hendaklah menghantar dokumen ke alamat e-mel Gmail berikut :

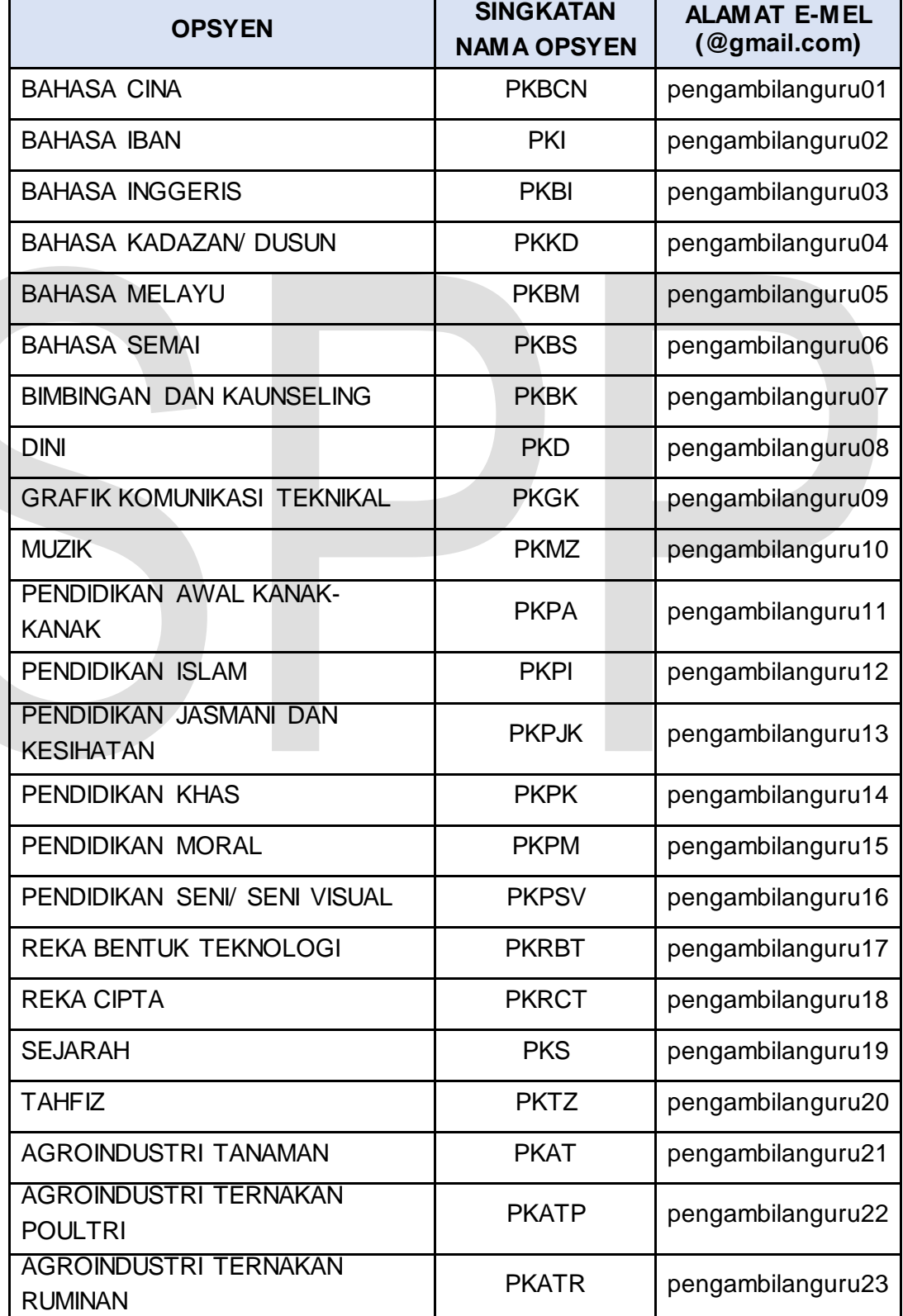

a) Opsyen bagi Sekolah Menengah, Sekolah Kebangsaan dan Sekolah Jenis Kebangsaan Cina di Semenanjung, Sarawak dan Sabah:

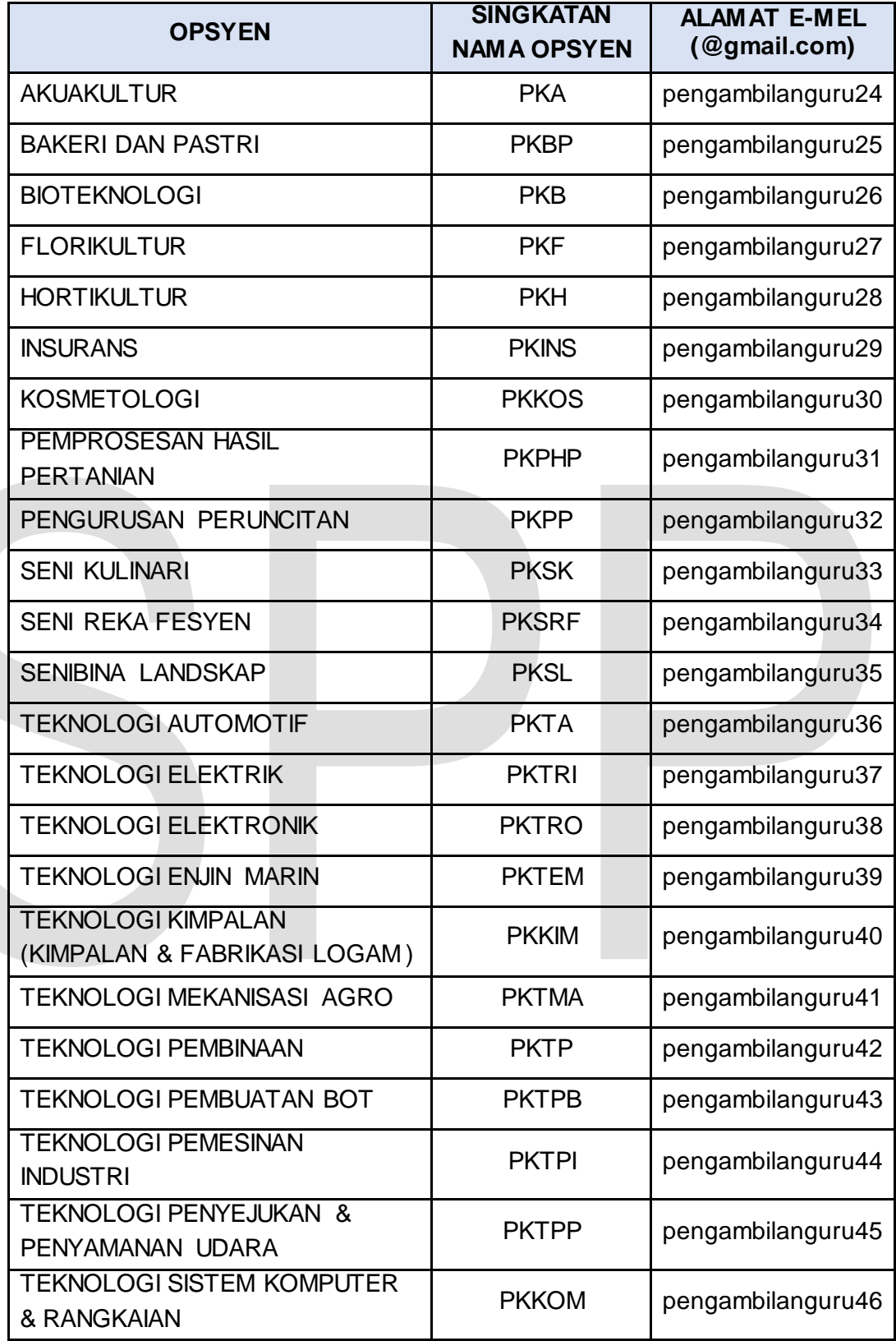

b) Opsyen bagi Sekolah Jenis Kebangsaan Cina di Semenanjung, Sarawak dan Sabah:

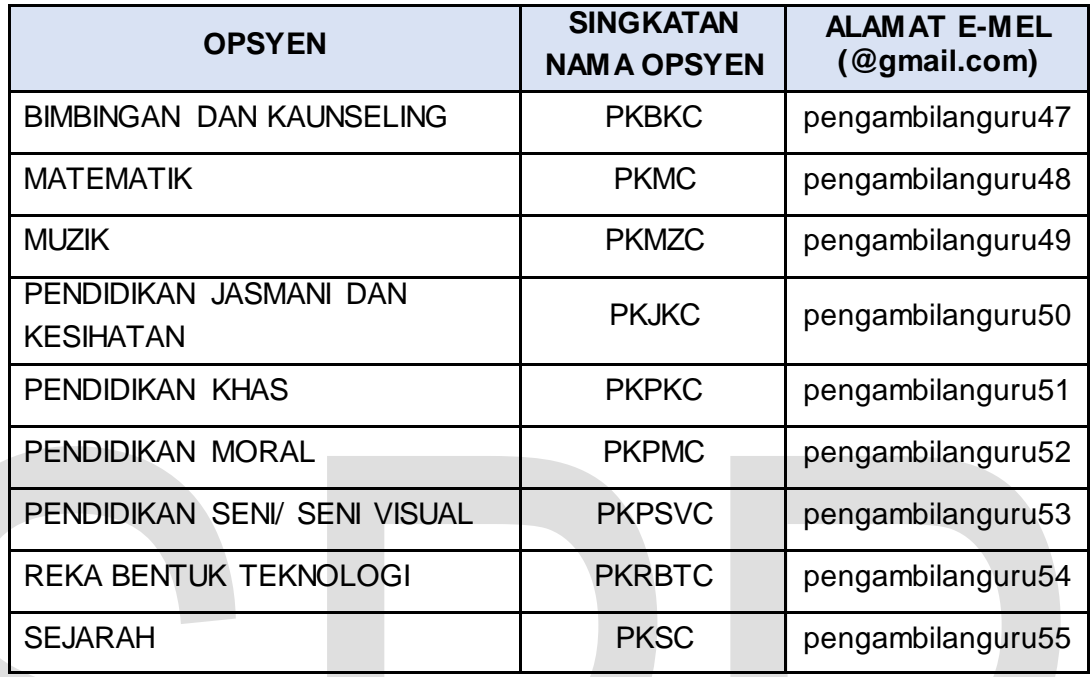

- 7. Panduan memuat naik maklumat ke **Google Drive** adalah seperti Panduan Memuat Naik Dokumen Temu Duga.
- 8. Pastikan subjek e-mel adalah <**No. Kad Pengenalan\_SingkatanNamaOpsyen**> (Contoh: **860000000000\_ PKAT**).
- 9. Seterusnya, pautan maklumat seperti dalam Senarai Semak Panggilan Temu Dug*a* perlu dikemukakan melalui e-mel kepada urus setia **pada 21 Julai 2021 (Rabu) sebelum jaM 11.59 malam** dengan subjek <**No. Kad Pengenalan\_SingkatanNamaOpsyen**> ke alamat e-mel yang ditetapkan.
- 10. Suruhanjaya berhak untuk tidak menemu duga calon yang tidak menepati syarat - syarat yang ditetapkan.